# GHDL simulate VHDL code with included Xilinx Library Unisim

René Doß

http://www.dossmatik.de

January 25, 2010

GHDL is a free simulator for VHDL. This tool grows up with a performance of huge VHDL features. It is possible to detect early enough mistakes in design. Xilinx has a manufacture specific library called Unisim for device specific components. This pager show you the way, how it is possible to simulate the Unisim inside your design with GHDL. It is a short instruction. A VGA monitor example is used for a better understanding. The most development boards have a VGA plug. After the simulation you can test this example in hardware. The example starts without unisim components. It has a VGA resolution 640\*480 and a pixel clock of 25MHz. It is explained, how you can operate the command line of GHDL. After the example is increased the resolution to 1024\*768 and a pixel clock of 75MHz. The clock is multiplied with the DCM.

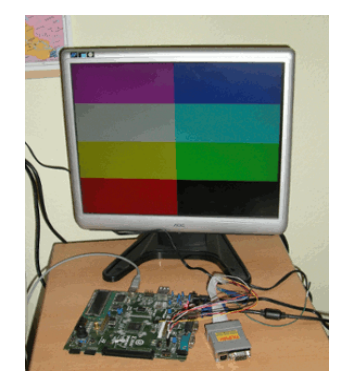

This three programs have to useable on your PC. GHDL http://ghdl.free.fr/ ISE 11.4 http://www.xilinx.com/ Gtkwave http://gtkwave.sourceforge.net/

## 1 VGA-Port Resolution 640x480

The 50MHz input clock is divided by 2 with a Flip-Flop. This is the pixel clock. A column counter runs from 0 to 799. A carry increases the row counter. From these two counter are derived the synchronisation signals and a test picture are generated on the colour channels.

## VHDL-Code

The following code give on a VGA monitor a striped pattern. It should be stored with file name vga640 480.vhd.

−− Dossma t ik GmbH  $-$  http://www.dossmatik.de  $--simple$  VGA  $example$  $-−$  A d d it i o n a l Comments: −− −−Spartan3AN board  $-$  Pin Assignment:  $-−$  NET clk50\_in loc = T9  $-$  NET  $red\_out$  LOC=R12; −− NET g r e e n o u t LOC=T12 ;  $-$  NET  $blue_$   $u t$  LOC=R11;  $-$  NET  $hs_ out$  LOC=R9;  $-$  NET vs\_out LOC=T10; −−−−−−−−−−−−−−−−−−−−−−−−−

−−−−−−−−−−−−−−−−−−−−−−−−−−

library IEEE; use IEEE. STD\_LOGIC\_1164.ALL; use ieee.numeric\_std.ALL; entity vga\_timing is port (  $clk50.in : in std_logic;$ red\_out : out std\_logic;  $green\_out$  : out  $std\_logic$ ; blue\_out : out std\_logic; h s\_out : out std\_logic;  $vs_$ -out : out  $std_$ logic); end vga\_timing;

architecture behavioral of vga\_timing is

```
signal clk25 : std_logic := '0';signal hcounter : unsigned (9 downto 0):= to_unsigned (0,10);
signal vcounter : unsigned (9 downto 0):= to_unsigned (0,10);
begin
- generate a 25Mhz clock
process (c 1k 50 \n in)begin
if clk50.in 'event and clk50.in="1' then
    clk25 \leq not \;clk25;end if;
end process ;
process ( clk25)begin
if clk25 'event and clk25 = '1' then
         if vcounter <480 then
             if hcounter < 320 then
                    red_out \lt = '1;
              else
                  red_out \lt = '0;
             end if;
         e l s e
             red\_out \leq 0 ';
        end if;
end if:
end process ;
process ( clk25)begin
if clk25 'event and clk25 = '1' then
         if hcounter < 640 then
             if vcounter < 240 then
                    blue_out \lt = '1;
             else
                    blue_out \lt = '0;
             end if;
             if vcounter > 120 and vcounter < 360 then
                    green\_out \leq 1;
             e l s e
                    green_out \lt = '0;
             end if;
         e l s e
```

```
blue_out \lt = '0;
              green\_out \leq 0;
         end if;
end if;
end process ;
-sync signal generation
process (clk 25)begin
if clk25 'event and clk25 = '1' then
         if hcounter \geq (639+16) and hcounter \leq (639+16+96) then
                   hs_out \leq '0';
         else
                   hs_out \leq '1';
         end if;
         if vcounter \geq (479+10) and vcounter \leq (479+10+2) then
                   \text{vs}\_\text{out} \leq v' 0';
         e l s e
                   \text{vs}\_\text{out} \leq \text{''1}end if:
−− h o r i z o n t a l c o u n t s from 0 t o 799
         hcounter \leq hcounter +1;
         if hcounter = 799 then
                   vcounter \le vcounter +1;
                   hcounter \leq to_unsigned (0,10);
         end if;
- vertical counts from 0 to 524
         if vcounter = 524 then
                  vcounter \leq to unsigned (0, 10);
         end if;
end if;
end process ;
end behavioral;
```
### **Testbench**

The convenient testbench delivers a stimulation of the signal clk50 in. It is the clock for driving all counters.

```
LIBRARY ieee;
USE ieee.std_logic_1164.ALL;
USE ieee.numeric_std.ALL;
```
ENTITY tb\_vga IS  $END$  tb\_vga;

ARCHITECTURE behavior OF tb\_vga IS

```
− Component Declaration for the Unit Under Test (UUT)
     COMPONENT vga_timing
     PORT(
            clk 50 \ldots : IN std_logic;
            red_out : OUT std_logic;
            green.out : OUT std_logic ;blue out : OUT std logic;
           \begin{minipage}{.4\linewidth} \hspace*{0.2cm} \textbf{hs.out} \hspace*{0.2cm} \textbf{: OUT} \hspace*{0.2cm} \textbf{std_logic} \hspace*{0.2cm} ; \end{minipage}vs_-out : OUT std_logic
           ) ;
     END COMPONENT;
    -I nputssignal clk50 \nin : std_logic := '0';-\frac{1}{\sqrt{2}}signal red_out : std_logic;
    signal green_out : std_logic;
    signal blue_out : std_logic;
    signal hs_out : std_logic;
    signal vs_out : std_logic;
    - Clock period definitions
    constant \text{clk} 50 \text{ in-period}: time := 10 ns;
BEGIN
          - Instantiate the Unit Under Test (UUT)
```

```
uut: vga_timing PORT MAP (
         clk 50 \nin \implies c lk 50 \nin ,red_out \Rightarrow red_out,green\_out \Rightarrow green\_out,
         blue.out \implies blue.out ,
```

```
hs_vs_-out \Rightarrow vs-out
        ) ;
−− Clock p r o c e s s d e f i n i t i o n s
clk 50 \nin-process : processbegin
                    clk50_{\text{lin}} \leq v' 0;
                    wait for \operatorname{clk} 50 \perp \text{in\_period}/2;
                    clk 50 \nin \leq '1';wait for \operatorname{clk} 50 \perp \text{in-period}/2;end process ;
```
END;

GHDL is a command line tool. The simulation is controlled with Options. First each file have to analysed. If inside the VHDL code is a mistake, GHDL reports a message with a localisation. The option for analyse is -a.

#### ghdl -a vga640\_480.vhd

ghdl -a tb\_vga.vhd

After an executable file have to build. It is called with the option -e and the top entity port.

ghdl -e tb\_vga

The executable file behaviours like the components are wired, how is written in VHDL Code. The simulation runs for a duration time. The output is written in the output file vga.ghw .

ghdl -r tb\_vga --stop-time=2000000ns -wave=vga.ghw

The simulate signals switching are now stored in the file vga.ghw. The program gtkwave makes viewable the devolution in a time diagram.

gtkwave vga.ghw

Considered signals have to chosen from the design and to activated the trace. Now the signal waveform is visible inside the time diagram.

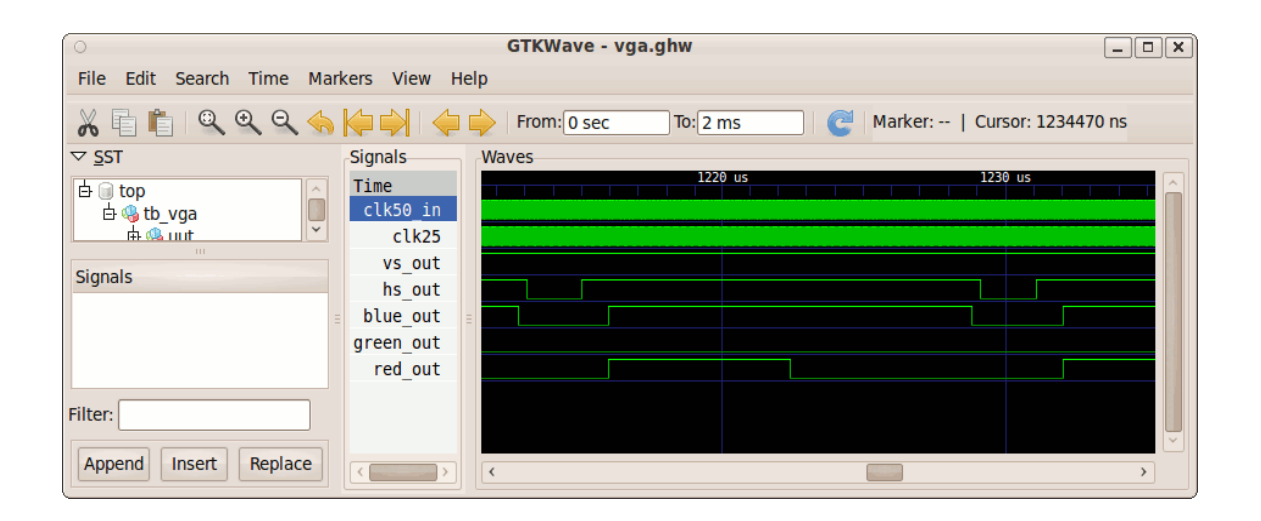

# 2 VGA Port at resolution 1024x768

−−−−−−−−−−−−−−−−−−−−−−−−−−−−−−−−−−−−−−−−−−−

Now it is not so simple to generate a 75MHz pixel clock. The 50MHz input clock is lower as necessary. The DCM (Digital Clock Manager) is a component from the Unisim Library. It can divide and multiply clock signal. Also some special buffers are used for the routing. The following code change the colour at your monitor. File is stored with the name vga1024 768.vhd. The same testbench is used again for the simulation.

```
library IEEE;
use IEEE. STD_LOGIC_1164.ALL;
use IEEE . STD LOGIC ARITH .ALL;
use IEEE . STD LOGIC UNSIGNED.ALL;
  -use\; i e e e . number i c\_std . ALL;library UNISIM;
use UNISIM . Vcomponents .ALL;
```

```
entity vga_timing is
port (
    clk 50 \nin : in std_logic ;red_out : out std_logic;
    green.out : out std_logic;blue_out : out std_logic;
```

```
hs\_out : out std\_logic;
    vs_-out : out std_logic );
end vga_timing;
architecture behavioral of vga_timing is
signal clk 75 : std_logic;
signal CLK0_BUF : std_logic;
signal CLKFB_IN : std_logic;
signal hcounter : integer range 0 to 1328;
signal vcounter : integer range 0 to 806;
signal color : std_logic_vector(2 downto 0):="111";
signal CLKIN_IBUFG : std_logic;
{\bf signal \enskip CLKFX.BUF} \qquad \qquad : \quad {\rm std\_logic} \; ; \\ {\bf signal \enskip GND.BIT} \qquad \qquad : \quad {\rm std\_logic} \; ;signal GND BIT
```
#### begin

GND BIT  $\leq$  '0'; CLKIN IBUFG INST : IBUFG port map  $(I=\text{SCLK50.in}$ , O=>CLKIN IBUFG ) ;

CLK0 BUFG INST : BUFG port map (I=>CLK0\_BUF,  $O\rightarrow CLKFB IN$  );

CLKFX BUFG INST : BUFG port map ( I=>CLKFX BUF,  $O\rightarrow CLK75$  ;

DCM SP INST : DCM SP generic map(  $CLK$  FEEDBACK  $\Rightarrow$  "1X", CLKDV DIVIDE  $\Rightarrow$  2.0, CLKFX DIVIDE  $\Rightarrow$  2, CLKFX\_MULTIPLY  $\implies$  3, CLKIN DIVIDE BY  $2 \implies$  FALSE, CLKIN PERIOD  $\Rightarrow$  20.000,  $CLKOUT-PHASE-SHIFT \implies "NONE"$ .  $\mathrm{DESKEW}\text{-}\mathrm{ADJUST} \implies \text{"SYSTEM}\text{-}\mathrm{SYNCHRONOUS"} \ ,$ 

```
\text{DFS\_FREQUENCY-MODE} \implies \text{"LOW"} \ ,\begin{array}{lll} \mathrm{DLL} \mathrm{FREGUENCY} \mathrm{MODE} & \mathrm{>>} & \mathrm{``LOW''} \ , \end{array}DUTY CYCLE CORRECTION \Rightarrow TRUE,
                FACTORY JF \Rightarrow x"C080",
                PHASE SHIFT \Rightarrow 0.
                STARTUP-WAIT \Rightarrow FALSE)port map (CLKFB=>CLKFB_IN,
                      CLKIN=>CLKIN IBUFG,
                      DSSEN=>GND BIT,
                      PSCLK=>GND BIT,
                      PSEN=>GND BIT,
                      PSINCDEC=>GND BIT,
                      RST = > 0',
                      CLKDV=>open ,
                      CLKFX=>CLKFX BUF,
                      CLKFX180=>open ,
                      CLK0=>CLK0 BUF,
                      CLK2X=>open ,
                      CLK2X180 \Rightarrowopen,
                      CLK90 \Rightarrow \text{open},
                      CLK180=>open ,
                      CLK270=>open ,
                      LOCKED=>open ,
                      PSDONE=>open ,
                      STATUS=>open);
−− change c o l o r
p1: process ( clk75)variable cnt: integer;
begin
if clk75 'event and \text{clk} 75 = 1' then
\text{cnt} := \text{cnt} + 1;if cnt = 25000000 then
color \langle = color + "001";\label{eq:1} {\tt cnt}\ \ :=\ \ 0\,;end if;
end if;
end process ;
p2: process (clk75, hcounter, vcounter)
variable x: integer range 0 to 2000:=0;
```

```
variable y: integer range 0 to 2000:=0;
```

```
begin
x := \text{hcounter} ;
y := vcounter ;if clk75 ' event and clk75 = '1' then
    if x < 1023 and y < 767 then
       red\_out \leq color(0);green.out \leq color(1);blue out \leq color (2);
    else
    - if not traced, set it to "black" color
    red_out \leq '0';
    green_out \leq '0';
    blue out \leq '0';
    end if;
     if hcounter > 1047 and hcounter < 1185 then
         hs_out \leq '0';
    else
         hs_out \leq '1';
    end if;
     if vcounter > 770 and vcounter < 778 then
         \text{vs}\_\text{out} \leq v ' \text{vs}\_\text{out}e l s e
         vs_-out \leq '1';
    end if;
         hcounter \leq hcounter +1;
    if hcounter = 1238 then
         vcounter \le vcounter +1;
         hcounter \leq 0;
    end if;
−−
    if vcounter = 806 then
         vcounter \leq 0;
    end if;
end if;
end process ;
```

```
end behavioral;
```
At larger design, GHDL can manage the file construct. It exists dependency in the VHDL structure. The correct sequence is wanted in analysing the files. The automatic feature is to import the files first. The option -i stands for import.

```
ghdl -i --work=unisim /opt/Xilinx/11.1/ISE/vhdl/src/unisims/*.vhd
ghdl -i --work=unisim /opt/Xilinx/11.1/ISE/vhdl/src/unisims/primitive/*.vhd
```
ghdl -i \*.vhd

After the import is to generated the executable file by GHDL. This step is make with option -m.

ghdl -m -g -Punisim --warn-unused --ieee=synopsys tb\_vga

Now it is the simulation like the first example. The simulation runs for a time period. The output is viewable gtkwave.

```
ghdl -r tb_vga --disp-tree=inst --stop-time=20000ns --wave=vga.ghw
tb_vga [entity]
'-behavior [arch]
  '-uut [instance]
    '-vga_timing [entity]
      '-behavioral [arch]
        +-clkin_ibufg_inst [instance]
        | '-ibufg [entity]
        | '-ibufg_v [arch]
        +-clk0_bufg_inst [instance]
        | '-bufg [entity]
        | '-bufg_v [arch]
......
```
./tb\_vga:info: simulation stopped by --stop-time

gtkwave vga.ghw

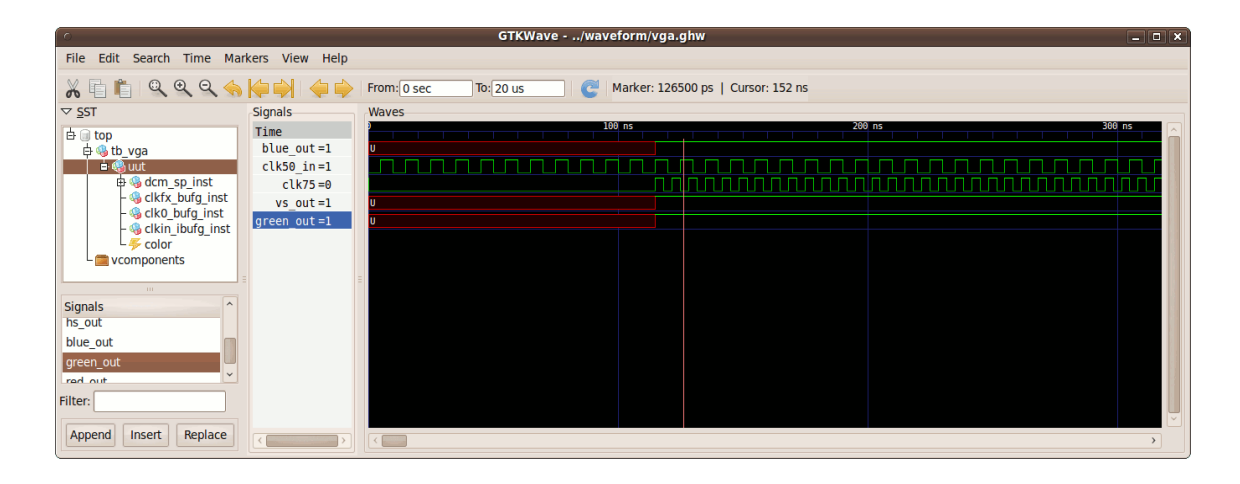